**วิธีแก้ปัญหาเมื่อมีข้อความขึ้นว่า การแจ้งเตือนนโยบายอุปกรณ์ องค์กรก าหนดให้คุณตั้งรหัสผ่านในอุปกรณ์นี้เพื่อเข้าถึงบัญชีนี้ โปรดตั้งรหัสผ่านแล้วลองอีกครั้ง**

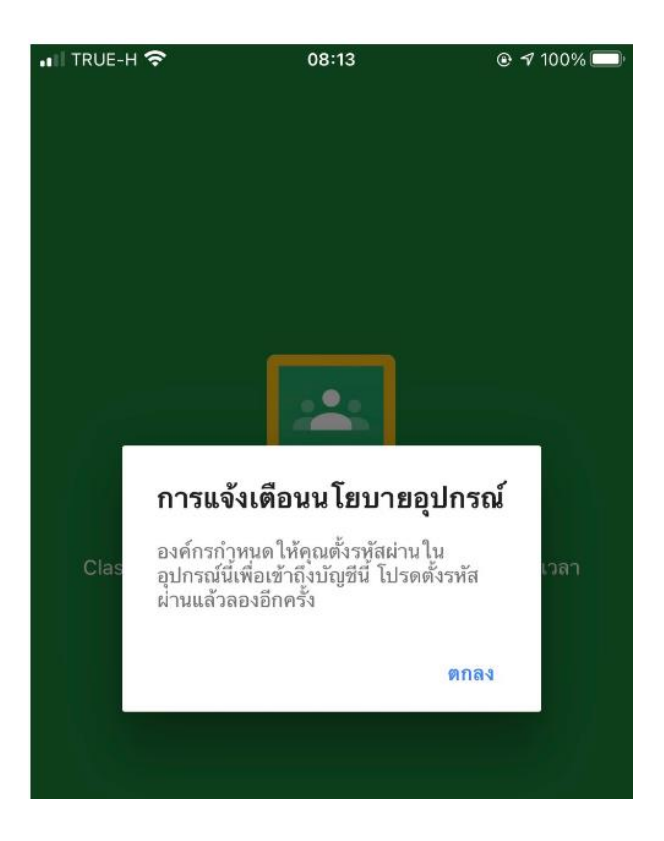

สามารถศึกษาจากวิดิโอชุดนี้ครับ โดยอ้างอิงอีเมลของวิทยาลัยเป็นหลัก @aksorn.ac.th

<https://www.youtube.com/watch?v=cBijn6yEcNQ>